Есептеуіш техниканы басқарудың модельдері мен əдістері

# Кіріспе

Абдиахметова Зухра Муратовна

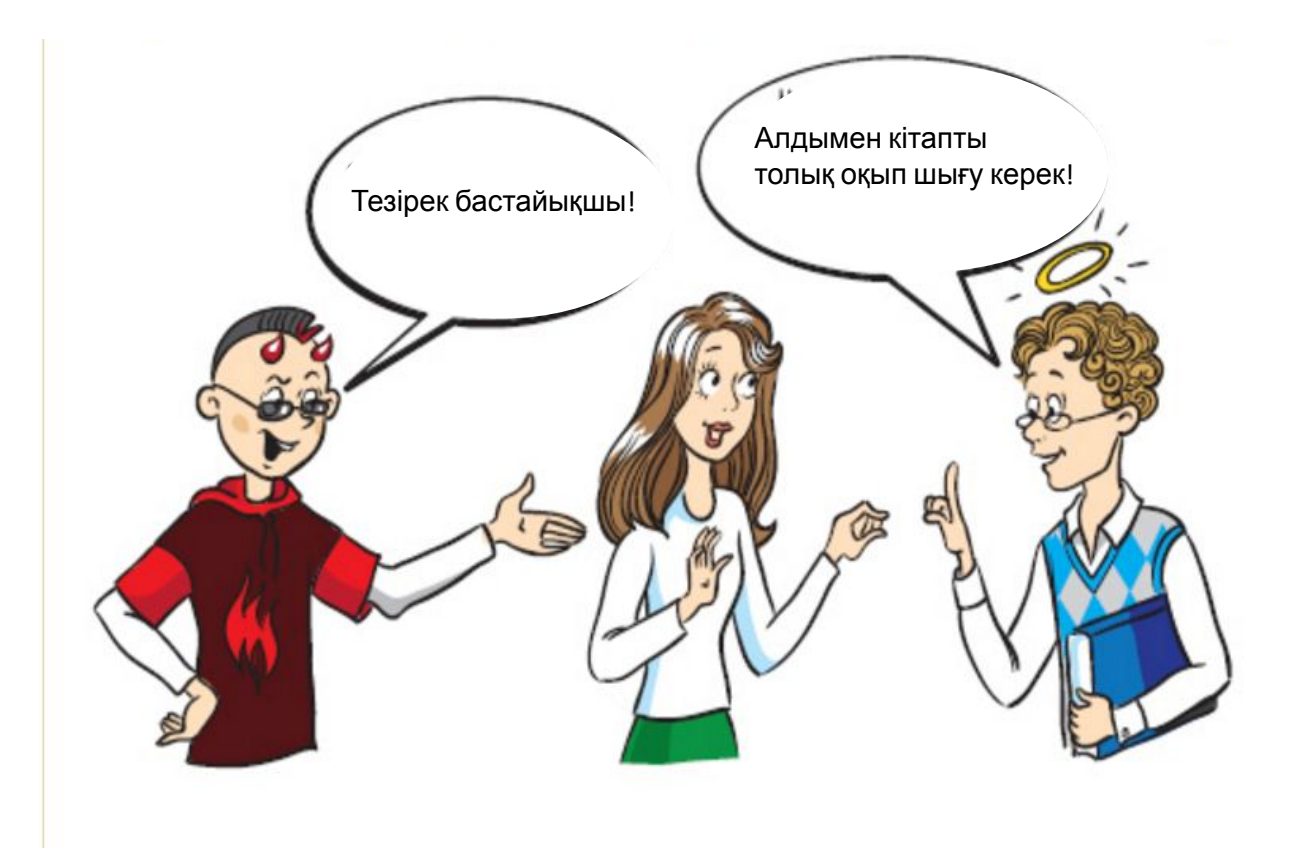

### Не қажет?

• Visual C++ Express

# Жаңа жоба (проект) құру

- "Пуск" -> "Все программы" -> "Microsoft Visual C++ Express Edition".
- File ("Файл")->New project ("Новый проект") -> Жаңа проект түрін таңдаңыз .

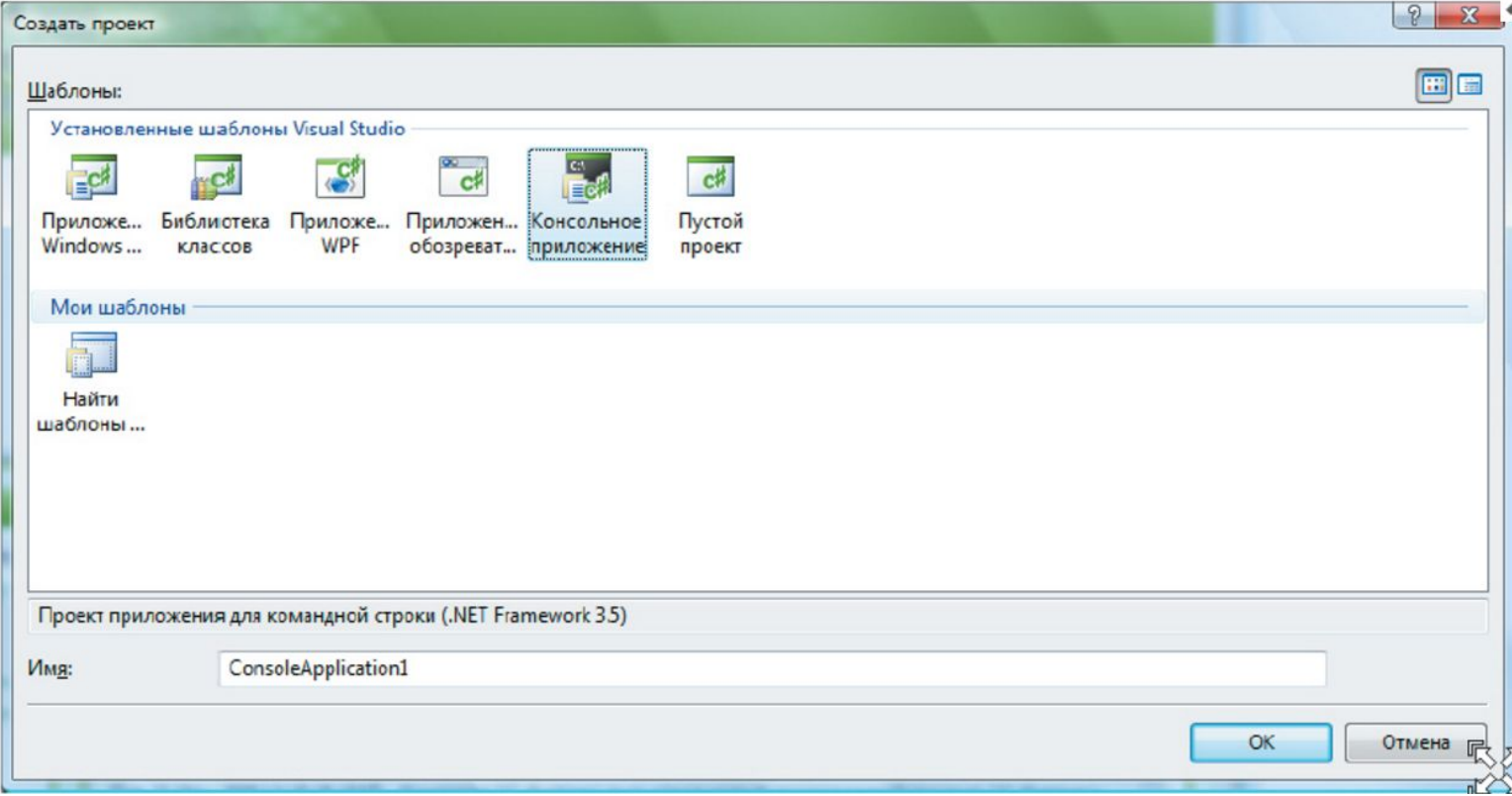

## Консоль терезесінде осы кодты теріңіз:

using System;

class PleaseSayUra

{ static void Main() {

Console.WriteLine("Алақай!");

Console.ReadKey(); } }

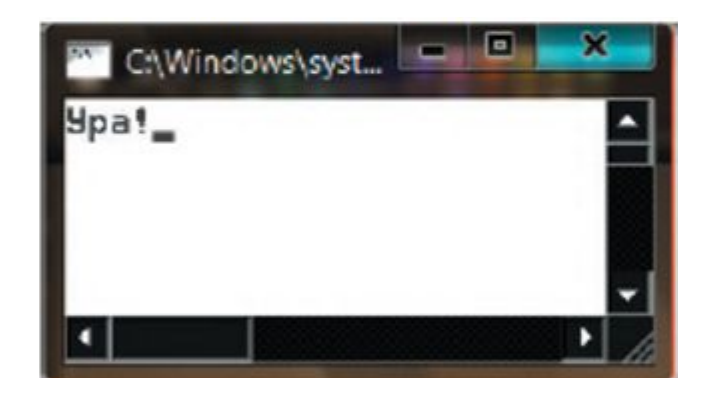

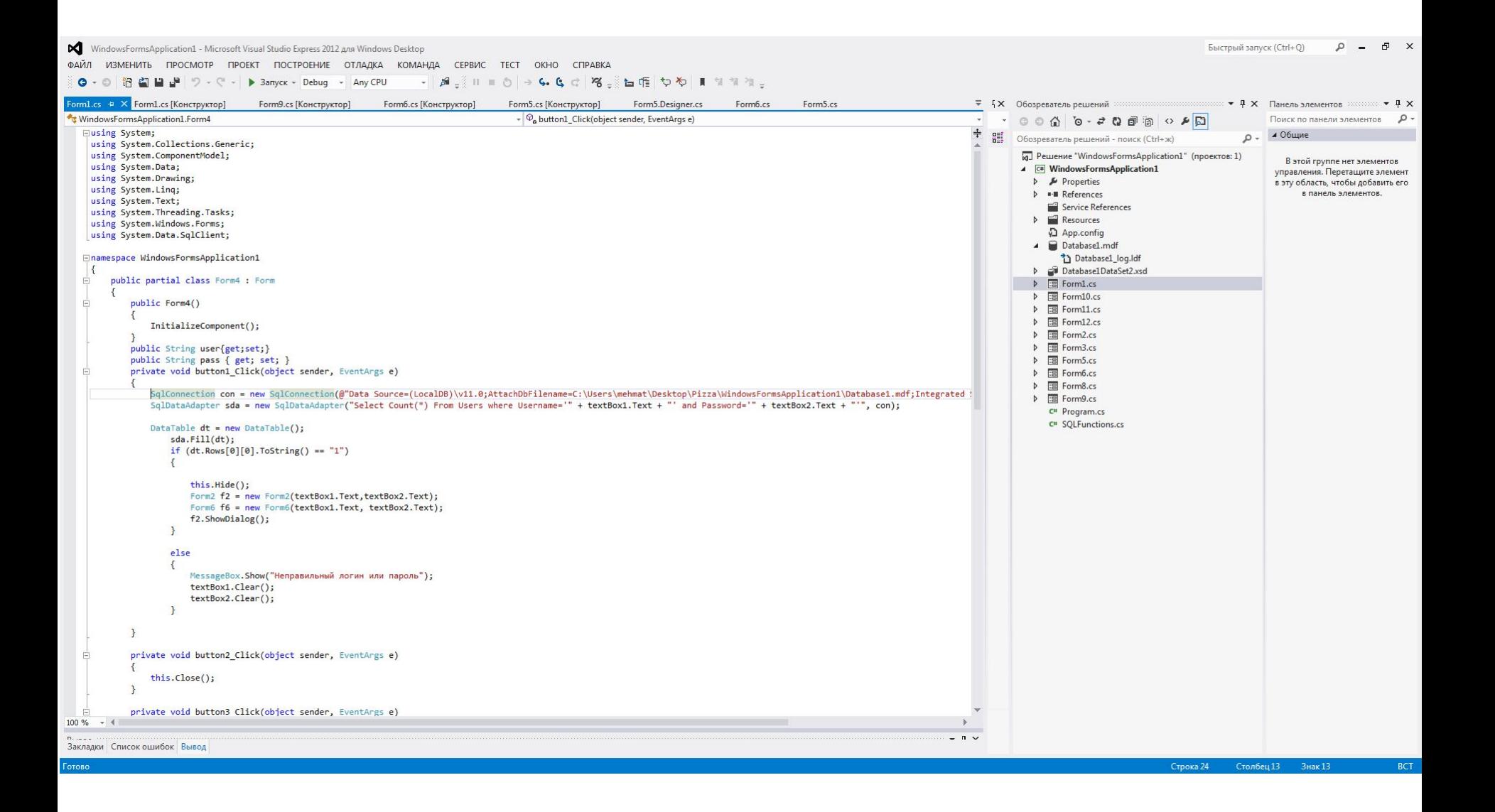

- Visual C++— кластар, объектілер, оқиғалар жəне əдістер арқылы заттарды сипаттау құралы
- class Animal { ...}
- Animal Barsik; //ескертеміз
- Barsik = new Animal();//орын бөлеміз

Өрістерді(поле) анықтау

- class Animal {
- string kindOfAnimal;
- string name;
- int numberOfLegs;
- int height;
- int length;
- string color;
- bool hasTail;
- bool isMammal;
- bool spellingCorrect; }

Animal Barsik; Barsik = new Animal(); Barsik.kindOfAnimal = "Cat"; Barsik.name = "Кот Барсик"; Barsik.numberOfLegs = 4; Barsik.height = 50; Barsik.length = 110; Barsik.color = "Black"; Barsik.hasTail = true; Barsik.isMammal = true;

### Жабық, қорғалған жəне ашық өрістер

class Animal { string kindOfAnimal; string name; int numberOfLegs; int height; int length; string color; bool hasTail; bool isMammal; bool spellingCorrect; } class MyTestClass { Animal myAnimal; }

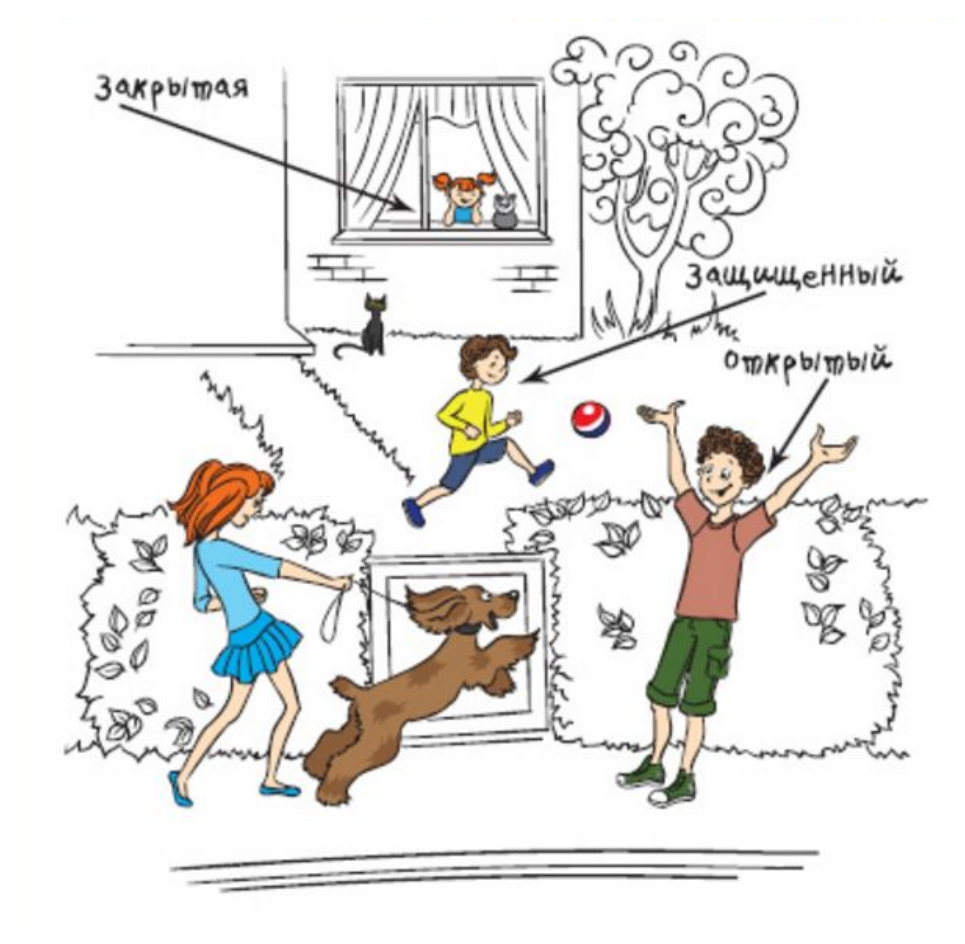

private, protected и public – класс объектілерінің қорғалғандық дəрежесін анықтайды

#### class Animal

 { public string kindOfAnimal; public string name; public int numberOfLegs; public int height; public int length; public string color; bool hasTail; protected bool isMammal; private bool spellingCorrect; }

- **• Private** осы кластың объектілері ғана осы өрісті шақыра алады
- **• Public** кез-келген кластың объектілері осы өрісті шақыра алады
- **• Protected** тек кластың мұрагерлері ғана өрісті шақыра алады. *Animal класының мұрагері Mammal* (Млеко питающее)

#### **Шақырулар жүзеге асады ма?**

class Animal

- { public string kindOfAnimal; public string name; public int numberOfLegs; public int height; public int length; public string color; bool hasTail; protected bool isMammal; private bool spellingCorrect; } class Zoo { Animal a = new Animal ();
- a.kindOfAnimal = "Kangaroo";
- a.isMammal = false;
- a.spellingCorrect = true;

}

# Класс əдістері

void SayHello() {... }//жариялау void SayHello() { Console.WriteLine("Hello"); } SayHello();//шақыру

class Person { // Поля public string firstName; public string lastName; // Метод public void ShowFullName() { Console.WriteLine("Name is " + firstName + " " + lastName); } } Person Petr; Petr = new Person(); Petr.firstName = "Petr"; Petr.lastName = "Ivanov"; Petr.ShowFullName();

Талдаңыз: class Person { // Поля string firstName; string lastName; // Метод public void LuckyNumber( int numberOfTeeth, int age) { Console.WriteLine("Счаст ливое число" + numberOfTeeth \* age); } } Person Petr; Petr = new Person(); Petr.LuckyNumber(24, 14);

int NumberOfLegs(string animalName) { if (animalName == "слон") //Если название животного — слон {

// Возвращаемое значение 4 return 4;

} else if (animalName == "индейка") //Иначе, если животное — индейка {

// Возвращаемое значение 2 return 2;

 $\}$  else if (animalName == "устрица") //Иначе, если животное — устрица { // Возвращаемое значение 1 return 1; }

else

//Иначе (при всех других условиях) { // Возвращаемое значение 0 return 0; } }

Енді əдісті шақырамыз: int i; //Переменная "i" будет хранить значение числа конечностей. i = NumberOfLegs("индейка"); //Теперь i = 2, получив значение, возвращенное методом NumberOfLegs Console.WriteLine("У индейки конечностей – " + i); i = NumberOfLegs("обезьяна"); //Теперь i = 0. Догадайтесь, почему! Console.WriteLine("У обезьяны конечностей – " + i);

# **Конструкторы с параметрами**

```
class Person { 
// Поля
string firstName; 
string lastName; 
// Первый метод-конструктор
 public Person() { firstName = "Johnny"; 
lastName = "Rocket"; 
} 
// Второй метод-конструктор
public Person(string f, string l) 
\{ this.firstName = f\}this.lastName = l; 
} }
```
- Person  $p = new Person()$ ;
- Person  $p = new Person("Petr", "Ivanov");$
- Запустите Visual C++ Express.
- Windows Application жаңа жобасын құрыңыз:
- File ("Файл") –> Create project ("Создать проект") -> Windows Application ("Приложение Windows Forms").
- Visual C++ Express ортасында программаның қаңқасы орналасқан бірнеше файл ашылады.